## **ACCES A VOTRE COMPTE SUR LA PLATEFORME DE COURS MOODLE DE L'UPC**

## 1) ACCEDER A LA PLATEFORME DE COURS EN LIGNE

• Lancer votre navigateur (Google chrome, Mozila Firefox, Opera, Safari, internet explorer…)

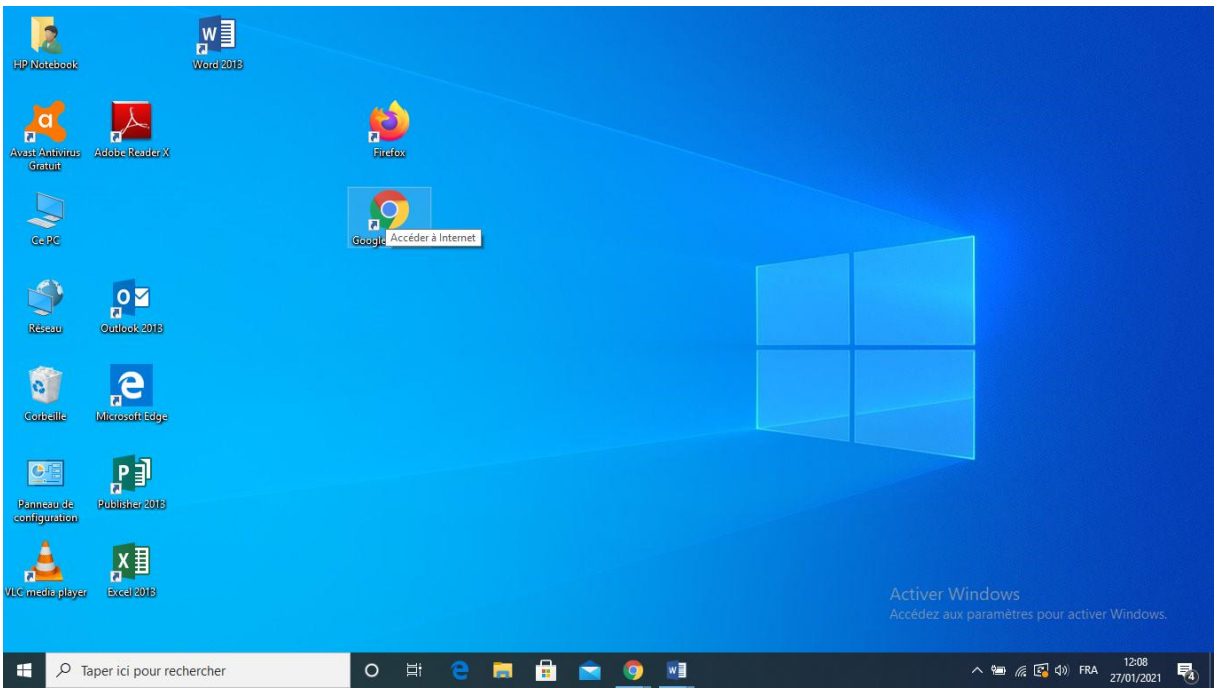

• Dans le navigateur, saisir l'adresse de la plateforme « learning.upc.ac.cd» au niveau de la barre d'adresse et valider avec la touche Enter ou Entrée sur le clavier

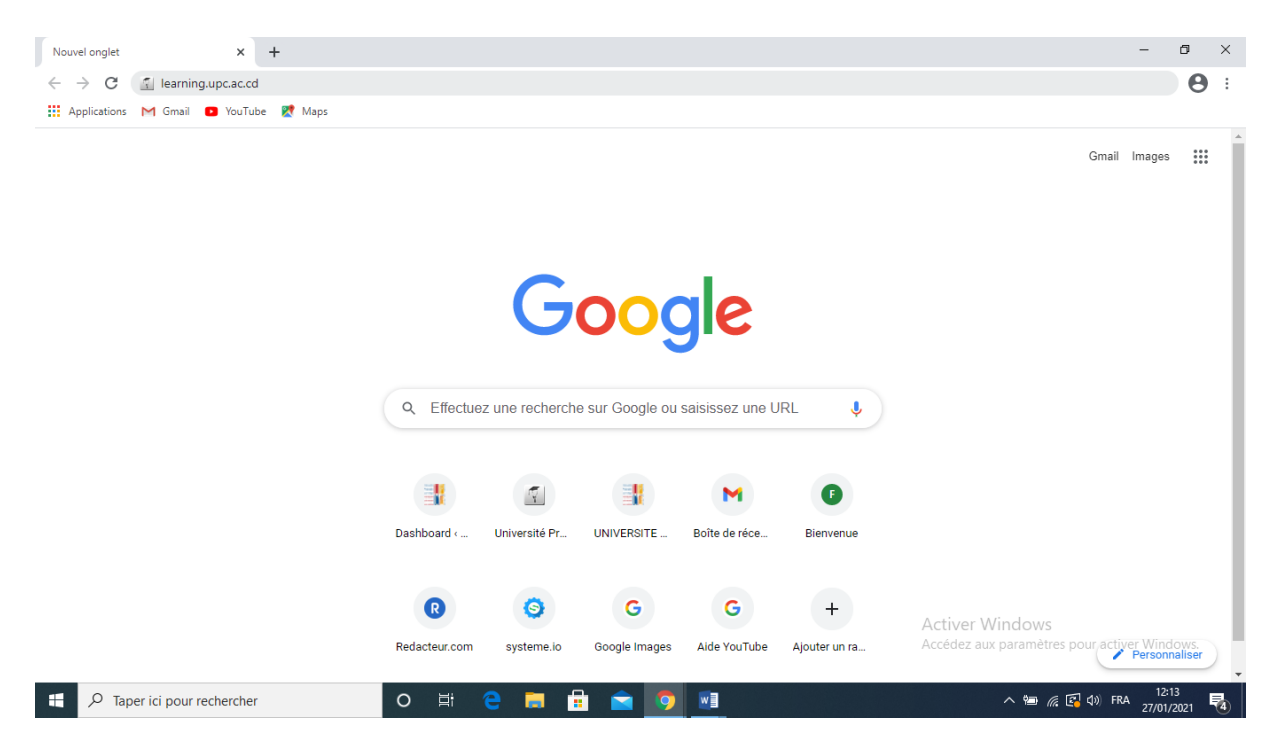

## • Vous êtes sur la plateforme de cours en ligne

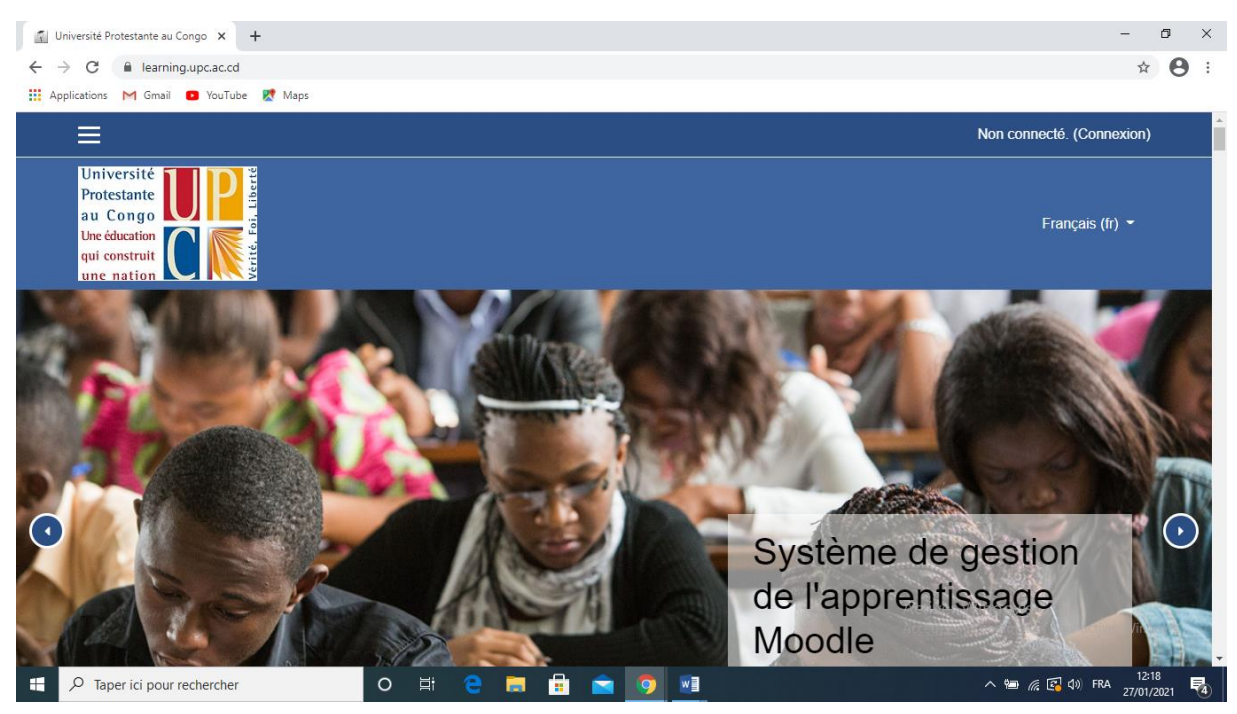

## 2) S'AUTHENTIFIER SUR LA PLATEFORME

• Cliquer sur connexion

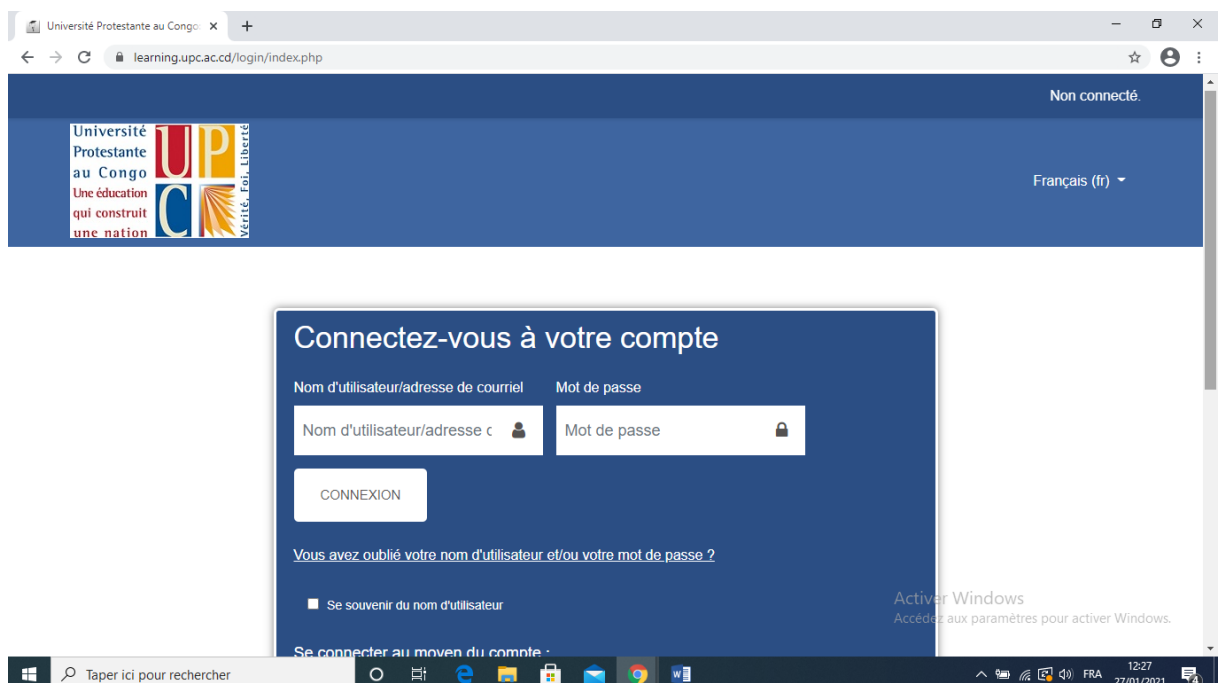

- Saisir son nom d'utilisateur Il s'agit de votre mail UPC
- Saisir son mot de passe
- Cliquer sur connexion

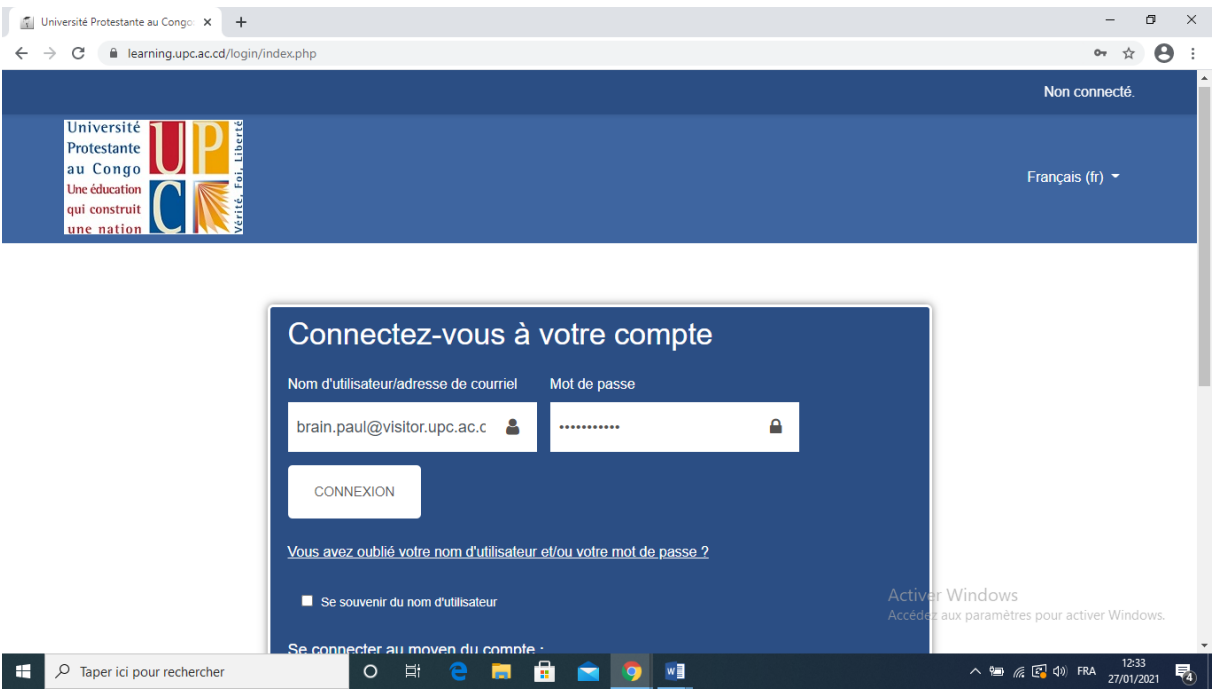

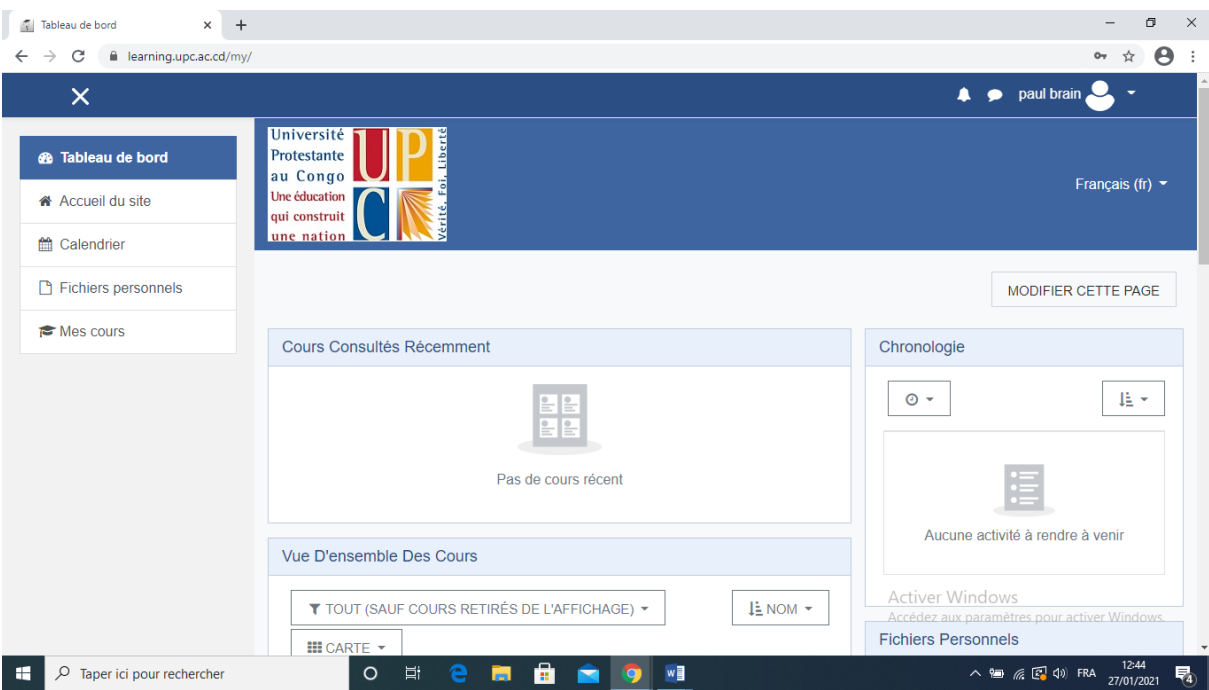